# **AutoCAD X64 [Updated-2022]**

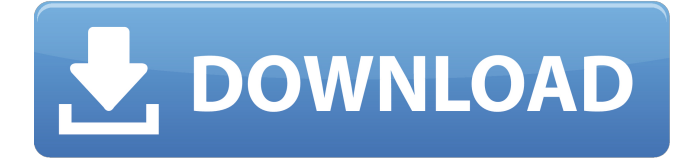

#### **AutoCAD Crack+ [2022-Latest]**

Shen Song is a member of the CAD forum on Quora. He was inspired by the article "How to draw in 3D with 3D max and C#" to teach himself how to draw in 3D using C#. He published his tutorial on Quora, with the title "Can I learn 3D drawing using AutoCAD Serial Key and C#?". We are glad to have him as a guest to share his tutorial and teaching experience. Here is his story: Shen Song AutoCAD is a commercial CAD software application that originated from two separate programs, MapMaker and AutoCAD. AutoCAD has since then become the most widely used CAD program in the world. The earliest AutoCAD versions had only a drawing area with limited features. However, since 2002, the program has been developed into a multiplatform CAD program with many exciting features. I would like to describe how to learn CAD using AutoCAD and C# with a sample exercise. In the following tutorial, we are going to learn how to draw objects and planes using AutoCAD and C#. The steps are as follows: Prepare a C# project with some basic interface. Read a tutorial about how to load a file in C#. Open AutoCAD and work with it. Once the project is done, you can write some code in C# to load the model. Publish the program and share your work online. You may want to learn more AutoCAD features in this article. Code Edit AutoCAD with C# In the following tutorial, you will learn how to edit an AutoCAD drawing using C# code. As an exercise, I am going to create an interface for AutoCAD and write some C# code to open a file in AutoCAD and then load and edit the document. After that, you can download my project from Github. To start, download the project from Github. Open the project in Visual Studio and choose "Edit with Visual Studio", which will open the project in Visual Studio. After you have created a new C# project, there will be no dialog to import the AutoCAD and C# files. To create a new file, right click on the C# code, choose "Add", and then choose "New Item…". You will see that there is

### **AutoCAD Crack + Product Key**

Productivity AutoCAD Full Crack is designed for drafters who need to add or modify features without creating a drawing. As with other parametric modeling applications, AutoCAD Cracked 2022 Latest Version is not suited for creating designs for production. When creating parametric models, the model becomes extremely dependent on the values chosen, which makes it difficult to predict whether the model will create a functionally, aesthetically and technically correct product. This risk is further increased when changes are made to the model after it has been created. Content and cloud AutoCAD can be used to create BIM models, workflows, and also file formats such as DWG and DXF. AutoCAD also supports many other file formats including stl, tpl, and dxf. It can also be used to produce ASCII text files. AutoCAD is also able to import or export files in DXF, DWG, DGN and other 3D model formats. AutoCAD is also available to cloud users. Through Autodesk Navisworks and Autodesk Revit, CAD users can now upload files into the cloud. AutoCAD users can now connect to cloud users and then share files in a secure manner. The Autodesk content management application also supports importing of DXF files from Autodesk products such as Inventor, Inventor 2017, Inventor 2018. 3D Warehouse The 3D Warehouse is a cloud service that contains

models from a number of third-party sources. The service was launched in January 2011 and has been expanded since then. AutoCAD is able to import models from the 3D Warehouse and then display them in the designer. Design for Manufacturing Design for Manufacturing is a set of technologies that allows the model designer to define the design that will be produced. Inventory Management AutoCAD can be used for standard and virtual warehouses. More information This article is not about the software, but about some of its uses. For information about learning AutoCAD, see this article. AutoCAD is the de facto standard for 2D drafting used in many fields, including architectural, construction, engineering, and others. For more information about CAD in general, see CAD. See also List of vector graphics editors Comparison of CAD editors References External links Category:2012 software Category:3D graphics software Category:Computer-aided design software a1d647c40b

## **AutoCAD**

When launched, Autodesk Autocad will load a screen where the geometry is shown and a figure in an external format for it. Click on the geometry to see its properties and then click on the Edit icon. A pop up window will open. In this pop up window select Edit from the File type menu. A pop up window will open. This time, select the Edit menu and select Autocad File Format. The Autocad File Format has opened. On the top there is a workspace with two tabs and on the bottom, two panels with information that is displayed on the workspace. On the left, there are some buttons to help us with the process. On the right, there is a file with the extension '.arx'. Right click on this file, and then select Send to Autocad, which will open the file in the workspace of Autocad. \*\*.\*\* Now we will open the file in the menu File  $\triangleright$  Open File. \*\*.\*\* It will open the workspace with two tabs, one with the 3D View, and the other with the 2D View. \*\*.\*\* Select the tab with the 3D View and double-click on the 'Draft'. This will open the 'Draft' dialog. \*\*.\*\* Select 'Autocad data' from the Select a group of types from dropdown list, and then select 'vtk'. This will open the file in the Autocad Viewer that will be opened. \*\*.\*\* Once the file is open in the viewer, you will see the entire file as we have opened it with the Keygen. You will have to navigate to it manually. To save the file as '3D Model' or '3D Graphics', select the menu File  $\triangleright$  Save. To exit the viewer, select the menu File  $\triangleright$  Exit. We are done with the Keygen. Now, we have downloaded the 'vtk' file. The next step is to open it. ## Open the vtk file Now we will open the file in Autodesk Autocad. \*\*.\*\* Open the file in Autodesk Autocad by selecting the file in the file browser, and then selecting the Edit icon on the right. \*\*.\*\* Once the file is opened, you will see a pop up window with two tabs.

### **What's New In?**

Drawings can now be copied to other applications for editing. Linked drawings still open in their original application. Manage and manage your design groups. It's easier to create and manage groups. Bring your drawings to life with powerful, new 3D tools. Add annotations, text, and drawings, then add 3D features. Create your own personal design manager with customizable features. Improvements to the Autodesk Design Review tools. Markup Assist: It's easier to send feedback by adding comments to any kind of objects in your drawing. Add comments to objects, including annotations, text, and drawings. Add and manage comments on the fly, using new dialogs. Add any kind of object to your drawing and quickly see the comments associated with it, including the associated text and drawing views. Create, edit, and share comments quickly and easily. Share your comments with colleagues and customers. View comments in Design Review. Connect to a design review session from within your drawing, and review all comments that were made in that session. Comment objects in the cloud by visiting a Design Review session in AutoCAD 360 and reviewing any comments associated with those objects. Manage Design Review comments in the cloud. Comments can be tagged and sorted by type, project, task, or user. Design Review Comments: Comments can be typed, linked to text, or drawn on existing annotations or drawings. You can create comments as blank templates that you can later fill in. Comment objects are automatically color-coded according to the type of comment they represent, from white (no comments) to red (critical comments). Write custom comments. Share comments with your colleagues and colleagues' clients and customers. Manage comments that have been shared. Add comments to a selected object. Create comments from the command line or from an Autodesk 360 app. Comments can also be added to blank objects. New Text Object and Editing Features: More text editing features for better word processing. Improved find and replace. Improved text display. Support for common text sizes, including embedded images and PDF files.

# **System Requirements:**

Supported Windows XP/Vista/7/8/10 2 GB RAM recommended 1 GHz CPU 640 MB disk space Supported Android OS: Version 2.3.x, Android 2.3.3, Android 3.0, Android 4.0 720 MB disk space Supported iOS version: Version 5.0 or above, iPhone 2G, iPhone 3G, iPhone 3GS, iPhone 4, iPhone 4S, iPhone 5, iPod touch (3rd generation),

Related links: